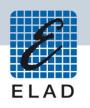

## **ELAD FDM-DUO** Dual Mode SDR Transceiver

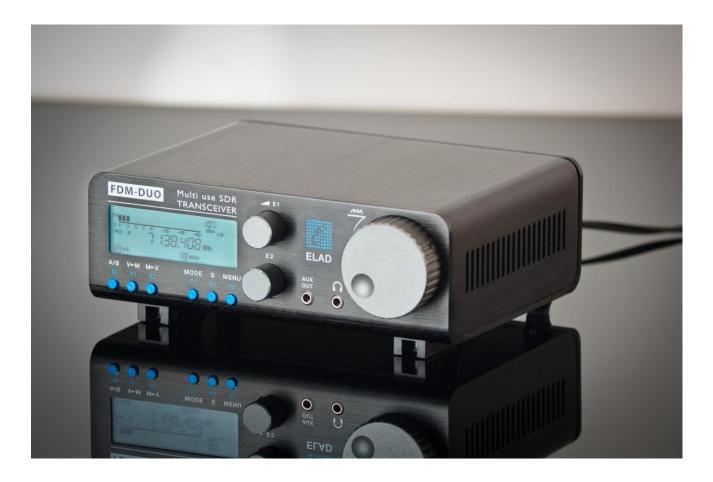

## **FIRMWARE UPDATE**

## **Contents**

| R  | evision  | History                                    | 2 |
|----|----------|--------------------------------------------|---|
| Ir | ntroduct | tion                                       | 2 |
| 1  | RX a     | Ind TX firmware update                     | 3 |
|    |          | RX firmware update                         |   |
|    |          | TX firmware update                         |   |
| 2  |          | interface firmware update                  |   |
| 3  | FPG.     | A firmware update                          | 6 |
| 4  | Use      | r interface (UI) firmware update           | 7 |
|    | 4.1      | Update mode activation                     | 7 |
|    | 4.2      | USB port identification                    | 7 |
|    | 4.3      | Update with Flash Magic Classic Version 11 | 8 |
|    | 4.4      | Update with Flash Magic Version 121        |   |

### **Revision History**

| Revision | Date    | Description                                                                       |  |
|----------|---------|-----------------------------------------------------------------------------------|--|
| Rev 1.0  | 11/2017 | Document creation.                                                                |  |
|          |         | <ul> <li>Added note about how to activate manually the UI update mode.</li> </ul> |  |
| Rev 1.1  | 07/2019 | Added links to firmware.                                                          |  |
|          |         | • Added picture on section 2 - USB interface firmware update.                     |  |
|          |         | <ul> <li>Modified section 3 - FPGA firmware update.</li> </ul>                    |  |
|          |         | • Updated section 4 - User interface (UI) firmware update to support              |  |
|          |         | both versions 11 and 12 of Flash Magic.                                           |  |

### Introduction

This document describes how to update the various firmware of the FDM-DUO. The latest firmware versions are available here: http://sdr.eladit.com/FDM-DUO/Firmware%20Releases/.

#### TO FACILITATE THE PROCEDURE, PLEASE UPDATE THE USER INTERFACE (UI) FIRMWARE AFTER DOING THE OTHERS FIRMWARE UPDATES.

## 1 RX and TX firmware update

To update the RX and TX firmware, you must remove the FDM-DUO top cover. Remove the four screws in the FDM-DUO chassis bottom as shown in the figure below.

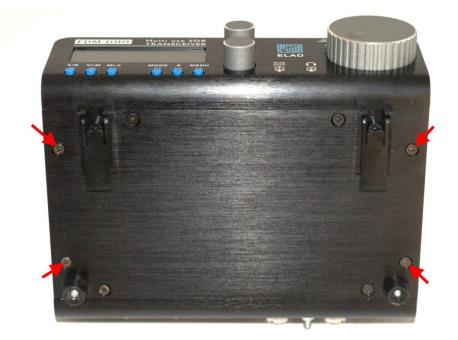

Then remove the top cover of the FDM-DUO

© 2019 ELAD S.r.l. All rights reserved. No part of this document may be reproduced, published, used, disclosed or disseminated in any form or by any means, electronic, photocopying or otherwise, without prior written permission of ELAD S.r.l.

#### **1.1 RX firmware update**

First of all, download the latest version of the RX firmware from here : <u>http://sdr.eladit.com/FDM-DUO/Firmware%20Releases/ARM%20Rx%20Firmware/index.php?lang=EN</u>. Unzip the archive and copy the file "*fdmduorx.bin*" in the USB flash drive provided with the FDM-DUO. If the file already exists, replace it.

#### The file *"fdmduorx.bin"* must be in the root of the USB flash drive. For example : *"E:\fdmduorx.bin"*.

Connect the provided USB flash drive to the FDM-DUO "RX USB PROGRAMMING PORT" using the provided micro-USB adapter. See the picture below. Connect the power supply, keep pressed the "RX PROGRAM MODE BUTTON" and power up the FDM-DUO.

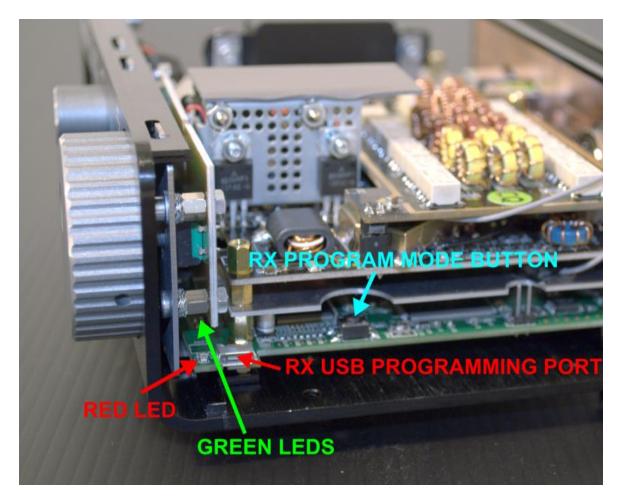

- Keep pressed the "RX PROGRAM MODE BUTTON" until the "RED LED" turns on.
- Release the "RX PROGRAM MODE BUTTON".
- Wait until the "RED LED" turns off.
- Turn off the FDM-DUO, disconnect the USB flash drive and power up the FDM-DUO.

If during the firmware update the "GREEN LEDS" are blinking together quickly, it means that the update process ended not successfully. In this case contact the ELAD technical assistance.

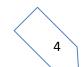

#### **1.2 TX firmware update**

First of all, download the latest version of the TX firmware from here : <u>http://sdr.eladit.com/FDM-DUO/Firmware%20Releases/ARM%20Tx%20Firmware/index.php?lang=EN</u>. Unzip the archive and copy the file "*fdmduotx.bin*" in the USB flash drive provided with the FDM-DUO. If the file already exists, replace it.

#### The file "fdmduotx.bin" must be in the root of the USB flash drive. For example : "E:\fdmduotx.bin".

Connect the provided USB flash drive to the FDM-DUO "TX USB PROGRAMMING PORT" using the provided micro-USB adapter. See the picture below. Connect the power supply, keep pressed the "TX PROGRAM MODE BUTTON" and power up the FDM-DUO.

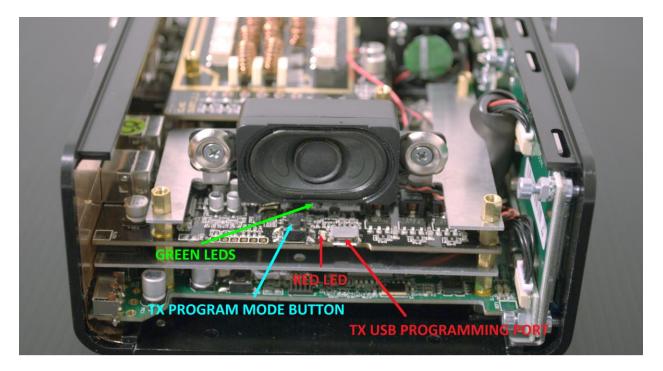

- Keep pressed the "TX PROGRAM MODE BUTTON" until the "RED LED" turns on.
- Release the "TX PROGRAM MODE BUTTON".
- Wait until the "RED LED" turns off.
- Turn off the FDM-DUO, disconnect the USB flash drive and power up the FDM-DUO.

If during the firmware update the "GREEN LEDS" are blinking together quickly, it means that the update process ended not successfully. In this case contact the ELAD technical assistance.

#### 2 USB interface firmware update

Download the latest version of the USB interface firmware here : <u>http://sdr.eladit.com/FDM-DUO/Firmware Releases/USB Interface Firmware/index.php?lang=EN</u>.

#### Before starting the firmware update, disable all anti-virus programs to avoid any inconvenience.

Turn on the FDM-DUO and connect the USB RX connector to a USB 2.0 port of your computer. Unzip the archive, launch the executable file inside and follow the instructions to update the firmware.

| Name                                                                         | Date modified            | Туре                  | Size            |                              |
|------------------------------------------------------------------------------|--------------------------|-----------------------|-----------------|------------------------------|
| README.txt                                                                   | 28/05/2015 12:02         | TXT File              | 1 KB            |                              |
| WinUsbFunctionsDII.dll                                                       | 28/05/2015 11:40         | Application extension | 41 KB           |                              |
| WinusbFwUpdateConsoleApp.exe                                                 | 28/05/2015 11:40         | Application           | 194 KB          |                              |
|                                                                              |                          |                       |                 |                              |
| ELAD CONSOLE SOFTWARE for FDMD                                               | UO CY FIRMWARE UPD       | ATE. Version 1.0      |                 | x                            |
|                                                                              |                          |                       |                 |                              |
| ELAD CONSOLE SOFTWARE for FD<br>SOFTWARE VERSION 1.0                         | MDUO CY FIRMWARE         | UPDATE                |                 |                              |
|                                                                              |                          |                       |                 | =                            |
| THRN OFF ALL ANTIUIRUS SOFTW<br>Press "Enter" to continue                    | ARES BEFORE STAR         | TING FIRMWARE UPDA    | TE PROCESS      |                              |
| rress Enter to continue                                                      |                          |                       |                 |                              |
|                                                                              |                          |                       |                 |                              |
| List of all ELAD winusb devi <pre>\\?\usb#vid_1721&amp;pid_061a#6&amp;</pre> | ces:<br>182a12da&0&5#{5d | f66425-2a8e-440d-a    | d8b-b9e92141f86 | 7>                           |
| -                                                                            | 1 Usb PID: 061           |                       |                 |                              |
| Usb Port: 6&                                                                 | 182a12da&0&5             |                       |                 |                              |
|                                                                              |                          |                       |                 |                              |
| ELAD usb device selected<br>=> FDMDUO devic                                  | e                        |                       |                 |                              |
|                                                                              |                          |                       |                 |                              |
| Insert command from 0 to 2 t<br>Command 0: exit                              | o do:                    |                       |                 |                              |
| Command 1: firmware<br>Command 2: read all                                   | update                   |                       |                 |                              |
| Command 2: read all<br>1                                                     | configuration v          | alues                 |                 |                              |
| Start Firmware update on FDM                                                 | DUO device. Vers         | ion 4.9.              |                 |                              |
| Press "Enter" to continue                                                    |                          |                       |                 |                              |
| Loading VendAx file                                                          |                          | . OK                  |                 |                              |
| Check ĚEPROMOK<br>Loading firmware                                           |                          |                       |                 |                              |
| Firmware updated successfully!!!                                             |                          |                       |                 |                              |
|                                                                              |                          |                       |                 | Disconnect USB cable and exi |
| Press "Enter" to exit softwa                                                 | re                       |                       |                 |                              |
| -                                                                            |                          |                       |                 | -                            |
|                                                                              |                          |                       |                 |                              |

Do not disconnect the USB cable and do not turn off the FDM-DUO.

Once the update is completed, turn off and on the FDM-DUO.

#### 3 FPGA firmware update

There is no update to do for the FPGA firmware.

### 4 User interface (UI) firmware update

Download the latest version of the user interface firmware from here : <u>http://sdr.eladit.com/FDM-DUO/Firmware%20Releases/UI%20User%20Interface%20Firmware/index.php?lang=EN</u>.

# Before starting the firmware update, it is recommended to disable all antivirus programs in order to avoid any inconvenience.

In order to update the user interface (UI) firmware, you need to install the Flash Magic software. This program is available here: <u>http://www.flashmagictool.com/</u>. There are two versions available, **Classic Version 11** and **Version 12**, this document covers the use of both.

#### 4.1 Update mode activation

Turn on the FDM-DUO and connect the CAT USB port to a USB 2.0 port of your computer. Follow the steps below to enable the user interface update mode :

- Press the MENU F5 key, turn the E2 knob to go to the menu 80 (SERVICE), press E2 to enter in the menu,
- turn E2 to display "ON" and press E2 to confirm,
- turn E2 to go to the menu 82 (UI Update), press E2 to enter in the menu,
- turn E2 to display "YES" and press E2 to confirm.

<u>Important note</u> : it is also possible to enable manually the user interface update mode. To do this :

- turn off the FDM-DUO,
- keep pressed the UI PROGRAM MODE BUTTON,
- turn on the FDM-DUO,
- release the UI PROGRAM MODE BUTTON,
- the UI is now in update mode, notice that the display remains turned off.

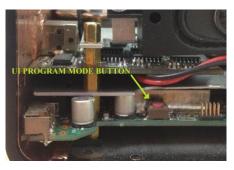

#### 4.2 USB port identification

To identify the CAT USB port number you need to open the windows "Device Manager" and expand the "Ports (COM &LPT)" node. The CAT USB port is listed as "USB Serial Port".

In the picture alongside the CAT USB port number is COM19.

| 🚔 Device Manager                                                                                                    |  |
|----------------------------------------------------------------------------------------------------|--|
| File Action View Help                                                                                                    |  |
| 4 + m 2 m M                                                                                                    |  |
| set Description     set Description     set Description |  |
| >     Monitors       >     Monitors       >     Perior (CMA & UP)       → TATION (Monitors)     → TATION (Monitors)       → TATION (Monitors)     → Tation (Monitors)       → Winter Set (Monitors)     → Tation (Monitors)       → Winter Set (Monitors)     → Tation (Monitors)       → Winter Set (Monitors)     → Tation (Monitors)       → Winter Set (Monitors)     → Tation (Monitors)       → Winter Set (Monitors)     → Tation (Monitors)       → Winter Set (Monitors)     → Winter Set (Monitors)                                                                                                    |  |
|                                                                                                    |  |

© 2019 ELAD S.r.l. All rights reserved. No part of this document may be reproduced, published, used, disclosed or disseminated in any form or by any means, electronic, photocopying or otherwise, without prior written permission of ELAD S.r.l.

#### 4.3 Update with Flash Magic Classic Version 11

Run Flash Magic 11 and set the following parameters.

In the "Step 1 – Communication" section :

- select LPC1766,
- COM Port: the CAT USB COM port,
- Baud Rate: 230400,
- Interface: None (ISP).

In the "Step 2 – Erase" section :

• check "Erase all Flash+Code Rd Prot".

In the "Step 3 – Hex File" section :

• click on Browse and select the update ".hex" file.

In the "Step 4 – Options" section :

• check "Verify after programming"

| 🎲 Flash Magic - NON PRODUCTION USE ON                                   |                                                                        |
|-------------------------------------------------------------------------|------------------------------------------------------------------------|
| File ISP Options Tools Help                                             |                                                                        |
| 🖻 🗔   🔍 🍘 🐗 🖌 🎩 🔈   😻   🗷                                               | 1 😨 😂                                                                  |
| Step 1 - Communications                                                 | Step 2 - Erase                                                         |
| Select LPC1766                                                          | Erase block 0 (0x000000-0x000FFF)                                      |
| Flash Bank:                                                             | Erase block 1 (0x001000-0x001FFF)<br>Erase block 2 (0x002000-0x002FFF) |
| COM Port: COM 19 🗸                                                      | Erase block 3 (0x003000-0x003FFF)<br>Erase block 4 (0x004000-0x004FFF) |
| Baud Rate: 230400 👻                                                     | Erase block 5 (0x005000-0x005EEE)                                      |
| Interface: None (ISP) 🔹                                                 | Erase all Flash+Code Rd Prot                                           |
| Oscillator (MHz):                                                       |                                                                        |
|                                                                         |                                                                        |
| Step 3 - Hex File                                                       |                                                                        |
| Hex File: C:\Users\UT96\Desktop\FDMDU0_U                                | .hex Browse                                                            |
| Modified: Unknown                                                       | more info                                                              |
| Step 4 - Options                                                        | Step 5 - Start!                                                        |
| Verify after programming                                                | Start                                                                  |
| Fill unused Flash                                                       |                                                                        |
| Gen block checksums                                                     |                                                                        |
| Activate Flash Bank                                                     |                                                                        |
| On-Line training classes for microcontrollers and en<br>Internetworking | bedded networking and                                                  |
| www.esacademy.com/fag/classes                                           | •                                                                      |
|                                                                         | 0                                                                      |

Check the communication with the FDM-DUO clicking on "ISP" and then on "Read Device Signature". If the communication with the FDM-DUO is working, a new window with some device information is opened.

| 🌧 Flash  | Magic - NON PRODUCTION USE OF              |                                                                        | sh Bank                                                                                                    | Erase Diock 1 (UXUU1UUU-UXUU1FFF)         |
|----------|--------------------------------------------|------------------------------------------------------------------------|----------------------------------------------------------------------------------------------------|-------------------------------------------|
| File IS  | P Options Tools Help                       |                                                                        | OM Device Signature                                                                                                    | ×                                         |
|          | Blank Check                                | 1 😨 😂                                                                  | ud Manufacturer ID: 0x                                                                                                    |                                           |
| Step     | Read Security                              | Step 2 - Erase                                                         | nte Device ID 1: 0x                                                                                                    |                                           |
| Sel      | Read Device Signature                      | Erase block 0 (0x000000-0x000FFF)                                      | scill Device ID 2: 0x                                                                                                    |                                           |
| Elash 👝  | Boot Vector and Status Byte                | Erase block 1 (0x001000-0x001FFF)<br>Erase block 2 (0x002000-0x002FFF) | Device ID: 0x 2                                                                                                    | 6013F33                                   |
|          | Display Memory                             | Erase block 3 (0x003000-0x003FFF)                                      | ep (                                                                                                    |                                           |
|          | Erase Flash                                | Erase block 4 (0x004000-0x004FFF)<br>Erase block 5 (0x005000-0x005FFF) | Bootloader Ver:                                                                                                    | 4.2                                       |
| Bau      | Erase Flash Pages                          | ✓ Erase all Flash+Code Rd Prot                                         | Serial Number: 11                                                                                                    | 85335324 1397565140 1323834993 4110417920 |
| Int 💜    | Verify<br>Execute                          | Erase blocks used by Hex File                                          | senai rivaniber. In                                                                                                    | 000000000000000000000000000000000000000   |
| Osc      | Reset                                      |                                                                        | /eri                                                                                                    | Close                                     |
| <b>S</b> | Go                                         |                                                                        | Fill Contract of the second second se |                                           |
|          | Start Bootloader                           |                                                                        | Jen DIOCK CHECKSUMS                                                                                                    |                                           |
| Step     | Read Clocks                                |                                                                        |                                                                                                    |                                           |
| Hex      | Device Configuration                       | I.hex Browse                                                           |                                                                                                    |                                           |
| V 1      | Cyclic Redundancy Check                    | more info                                                              |                                                                                                    |                                           |
| Step 🗸   | Read MISR                                  | Step 5 - Start!                                                        |                                                                                                    |                                           |
| Ve Ve    | Serial Number                              | Start                                                                  |                                                                                                    |                                           |
| 🔲 Fill   | Enable SoftICE                             | Start                                                                  |                                                                                                    |                                           |
| Ge       | Additional Security Bits                   |                                                                        |                                                                                                    |                                           |
| Ex<br>Ad | Update Bootloader                          |                                                                        |                                                                                                    |                                           |
|          | EEPROM                                     | J                                                                      |                                                                                                    |                                           |
| l echnic | al on-line articles about 8051 and XA prog | jramming                                                               |                                                                                                    |                                           |
| www.esa  | academy.com/fag/docs                       | ►                                                                      |                                                                                                    |                                           |
|          |                                            | 0                                                                      |                                                                                                    |                                           |

If the communication is working it is possible to proceed with the firmware update. Click on "close" on the "Device Signature" window. In the Flash Magic main window, click on "Start" to begin the programming.

Flash Magic will now proceed to program the firmware.

| 🌧 Flash Magic - NON PRODUCTION USE                                                                                                    | ONLY - Using 230400 ba                                                                                                    |  |  |  |
|----------------------------------------------------------------------------------------------------|----------------------------------------------------------------------------------------------------|--|--|--|
| File ISP Options Tools Help                                                                                                    |                                                                                                    |  |  |  |
| 🖻 🖬   역 🛢 🐗 🗸 채 >   ♥                                                                                                    | 國   😮 😂                                                                                                    |  |  |  |
| Step 1 - Communications                                                                                                    | Step 2 - Erase                                                                                                    |  |  |  |
| Select         LPC1766           Flash Bank:         "           COM Port:         COM 15           Baud Rate:         230400           Interface:         None (ISP)           Oscillator (MH2):         " | Erase block 0 (0x000000-0x000FFF)<br>Erase block 1 (0x001000-0x000FFF)<br>Erase block 2 (0x002000-0x002FFF)<br>Erase block 3 (0x003000-0x003FFF)<br>Erase block 4 (0x004000-0x004FFF)<br>Erase block 5 (0x005000-0x005FFF)<br>Erase block 5 (0x005000-0x005FFF)<br>Erase block 5 (0x005000-0x005FFF) |  |  |  |
| Step 3 - Hex File                                                                                                    |                                                                                                    |  |  |  |
| Hex File: C:\Users\utente\Desktop\FDMDU                                                                                                    |                                                                                                    |  |  |  |
| Modified: venerdî, giugno 3, 2016, 1:                                                                                                    | 3:03:15 <u>more info</u>                                                                                                    |  |  |  |
| Step 4 - Options                                                                                                    | Step 5 - Start!                                                                                                    |  |  |  |
| Verify after programming Fill unused Flash Gen block checksums Execute Activate Flash Bank                                                                                                    |                                                                                                    |  |  |  |
| On-Line training classes for microcontrollers an<br>Internetworking<br><u>www.esacademy.com/fag/classes</u><br>Programming device (0x00031800)                                                              | d embedded networking and                                                                                                    |  |  |  |

Then, Flash Magic performs the programming verification.

| 🎲 Flash Magic - NON PRODUCTION USE ONLY - Using 230400 ba 💷 💷 🛲                                                                                      |                                                                                                    |  |  |  |
|----------------------------------------------------------------------------------------------------|----------------------------------------------------------------------------------------------------|--|--|--|
| File ISP Options Tools Help                                                                                                    |                                                                                                    |  |  |  |
|                                                                                                    | 國 🖓 😂                                                                                                    |  |  |  |
| Step 1 - Communications                                                                                                    | Step 2 - Erase                                                                                              |  |  |  |
| Select LPC1766                                                                                                    | Erase block 0 (0x00000-0x000FFF)<br>Erase block 1 (0x001000-0x001FFF)<br>Erase block 2 (0x002000-0x002FFF)  |  |  |  |
| COM Port: COM 15 -                                                                                                    | Erase block 3 (0x003000-0x003FFF)<br>Erase block 4 (0x004000-0x004FFF)<br>Erase block 5 (0x005000-0x005FFF) |  |  |  |
| Baud Rate: 230400   Interface: None (ISP)                                                                                                    | ✓ Erase all Flash+Code Rd Prot<br>Erase blocks used by Hex File                                             |  |  |  |
| Oscillator (MHz):<br>Step 3 - Hex File<br>Hex File: C:\Users\utente\Desktop\FDMDUO<br>Modified: venerdi, giugno 3, 2016, 13                          |                                                                                                    |  |  |  |
| Step 4 - Options                                                                                                    | Step 5 - Start!                                                                                             |  |  |  |
| <ul> <li>✓ Verify after programming</li> <li>Fill unused Flash</li> <li>Gen block checksums</li> <li>Execute</li> <li>Activate Flash Bank</li> </ul> | Cancel                                                                                                    |  |  |  |
| Visit the "Flash Magic" home page for info on the latest revision                                                                                    |                                                                                                    |  |  |  |
| www.esacademy.com/software/flashmagic                                                                                                    |                                                                                                    |  |  |  |
| Verifying (0x00002C00)                                                                                                    | 0                                                                                                    |  |  |  |

Wait until the end of the process, it should result like the picture bellow.

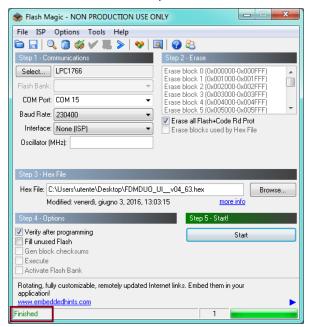

Then turn off and on the FDM-DUO.

If some problems occur during the firmware update procedure, please contact the ELAD technical assistance.

#### 4.4 Update with Flash Magic Version 12

Run Flash Magic 12 and set the following parameters.

In the "Device" section :

- select LPC1766 (LPC1700),
- COM Port: the CAT USB COM port,
- Baud Rate: 115200.

In the "Erase" section :

• choose "Entire device".

In the "Firmware" section :

 click on Browse and select the downloaded ".hex" file.

In the "Options" section :

• check "Verify after programming".

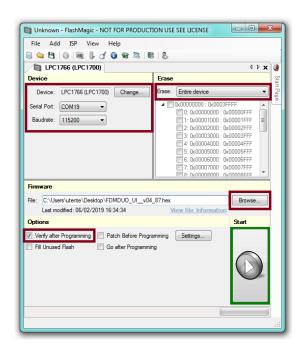

Check the communication with the FDM-DUO clicking on "ISP" and then on "Read Signature". If the communication with the FDM-DUO is working, a new window with some device information is opened.

| File       Add       JSP       View       Help         Image: Sectors       Erase Sectors       Erase Pages       Erase Pages         Device:       Verify       Erase Sectors       Erase       Erase       Erase       Erase       Erase Pages       Erase       Signature.       & 2013F33       Copy         Boutoader Version:       Cost       Read       Erase       Erase </th <th>🔄 Unknown - FlashM</th> <th>lagic - NOT FOR PRODUCT</th> <th>TON USE SEE LICENSE</th> <th></th> <th></th>                                                                                                    | 🔄 Unknown - FlashM    | lagic - NOT FOR PRODUCT    | TON USE SEE LICENSE    |        |                                                            |
|----------------------------------------------------------------------------------------------------|-----------------------|----------------------------|------------------------|--------|------------------------------------------------------------|
| I LPC17 Frase Sectors   Device: Verify   Read   Setial Port:   Baudrate:   1   Go   Start Bootloader   FAIM   Read Checksums   FAIM   Read Checksums   Firmware   File:   C\u000000000000000000000000000000000000                                                                                                    | File Add ISP          | View Help                  |                        |        | Signature                                                  |
| Device: Frase   Device: Read   Setial Port: Blank Check   Baudrate: Go   Start Bootloader   FAIM   Read Checksums   FAIM   Read Checksums   File:   C\u00024000000000000000000000000000000000                                                                                                    |                       | Read Signature             | 8   &                  |        |                                                            |
| Device Frase Pages   Device Verify   Read   Setial Port:   Baudrate:   Image:   Start Bootloader   FAIM   Read Checksums   FAIM   Read Checksums   File:   C:\Users\uterte\Desktop\FDMDUO_UI_v04_87/bex   Last modified: 06/02/2019 16:34:34   Mere file Information   Options   Start                                                                                                    | EPC176                |                            | 4 Þ 🗙                  | ٠      |                                                            |
| Serial Port:       Blank Check         Baudrate:       Go         Start Bootloader       FAIM         FAIM       KA000000000000000000000000000000000000                                                                                                    | Device                | -                          | Erase                  | Sta    | Bootloader Version: 4.2                                    |
| Serial Port:       Blank Check         Baudrate:       Go         Start Bootloader       FAIM         FAIM       KA000000000000000000000000000000000000                                                                                                    | Device: LI            | · .                        | Erase: Entire device 💌 | rt Pag | Serial Number: 0x 0E00D005 AFD49847 50750557 F5001E44 Copy |
| Baudrate: <ul> <li>Go</li> <li>Start Bootloader</li> <li>FAIM</li> <li>FAIM</li> <li>FAIM</li> <li>Read Checksums</li> <li>FS: 0x00002000 (x00003FFF</li> <li>FS: 0x00003000 (x00003FFF</li> <li>FS: 0x00005000 (x00003FFF</li> <li>FS: 0x00005000 (x00003FFF</li> <li>FS: 0x00005000 (x00003FFF</li> <li>FS: 0x00005000 (x00003FFF</li> <li>FS: 0x00007000 (x00003FFF</li> <li>FS: 0x0007000 (x00003FFF</li> <li>FS: 0x0007000 (x00003FFF</li> <li>FS: 0x0007000 (x00003FFF</li> <li>FS: 0x0007000 (x00003FFF</li> <li>FS: 0x0007000 (x00003FFF</li> <li>FS: 0x0007000 (x00003FFF</li> <li>FS: 0x0007000 (x00003FFF</li> <li>FS: 0x0007000 (x00003FFF</li> <li>FS: 0x0007000 (x00003FFF</li> <li>FS: 0x0007000 (x00003FFF</li> <li>FS: 0x0007000 (x00003FFF</li> <li>FS: 0x0007000 (x00003FFF</li> <li>FS: 0x0007000 (x0003FFF</li> <li>FS: 0x0007000 (x00003FFF</li> <li>FS: 0x0007000 (x00003FFF</li> <li>FS: 0x0007000 (x00003FFF</li> <li>FS: 0x0007000 (x00003FFF</li> <li>FS: 0x0007000 (x00003FFF</li> <li>FS: 0x0007000 (x00003FFF</li> <li>FS: 0x0007000 (x00003FFF</li> <li>FS: 0x0007000 (x00003FFF</li> <li>FS: 0x0007000 (x00003FFF</li> <li>FS: 0x0007000 (x00003FFF</li> <li>FS: 0x0007000 (x00003FFF</li> <li>FS: 0x0007000 (x00003FFF</li> <li>FS: 0x0007000 (x0003FFF</li> <li>FS: 0x0007000 (x0003FFF</li> <li>FS: 0x0007000 (x0003FFF</li> <li>FS: 0x0007000 (x0003FFF</li> <li>FS: 0x0007000 (x0003FFF</li> <li>FS: 0x0007000 (x0003FFF</li> <li>FS: 0x0007000 (x00</li></ul>                                                                                                    |                       |                            |                        | •      | Close                                                      |
| Guine Cooledada                                                                                                    | Baudrate: 1 🕥         | Go                         |                        |        |                                                            |
| FAIM       4: 0x00004000 ; 0x00004FFF         Read Checksums       5: 0x00005000 ; 0x00005FFF         F: 0x00007000 ; 0x000000 ; 0x00000FFF       7: 0x0007000 ; 0x00000FFF         7: 0x00007000 ; 0x00000FFF       7: 0x00007000 ; 0x00000FFF         Filmware       File: C:\Users\utente\Desktop\FDMDUO_UI_v04_87 hex       Browse         Last modified: 06/02/2019 16:34:34       View file Information         Options       Start         V Verfy after Programming       Patch Before Programming                                                                                                    |                       | Start Bootloader           |                        |        |                                                            |
| Firmware         File:       C:\Users\uterte\Desktop\FDMDUO_UI_v04_87/hex         Last modified:       06/02/2019 16:34:34         View file       Information         View file       Start         Verfy after Programming       Patch Before Programming                                                                                                    |                       | FAIM                       |                        |        |                                                            |
| Image: Constraint of the second of the second of the se |                       | Read Checksums             |                        |        |                                                            |
| Firmware         File:       C:\Users\uterte\Desktop\FDMDUO_UI_v04_87.hex       Browse         Last modified:       06/02/2019 16:34:34       View file Information         Options       Start         Iv       Verify after Programming       Patch Before Programming         Settings       Image: Comparison of the programming       Settings                                                                                                    |                       |                            |                        |        |                                                            |
| File:     C:\Users\uterte\Desktop\FDMDUO_UI_v04_87.hex     Browse       Last modified:     06/02/2019 16:34:34     View file Information       Options     Start       Image: Wright after Programming     Patch Before Programming     Settings                                                                                                    |                       |                            |                        |        |                                                            |
| Last modfled: 06/02/2019 16:34:34     View file Information       Options     Start       ✓ Verify after Programming Patch Before Programming Settings     Settings                                                                                                    | Firmware              |                            |                        |        |                                                            |
| Options     Start       Verify after Programming     Patch Before Programming     Settings                                                                                                    |                       |                            | -                      |        |                                                            |
| Verfy after Programming Patch Before Programming Settings                                                                                                    |                       | /02/2019 16:34:34          |                        |        |                                                            |
|                                                                                                    | Options               |                            | Start                  |        |                                                            |
| Fill Unused Flash Go after Programming                                                                                                    | Verify after Programm | ning 🔲 Patch Before Progra | amming Settings        |        |                                                            |
|                                                                                                    | Fill Unused Flash     | 🔲 Go after Programmir      | ng                     |        |                                                            |
|                                                                                                    |                       |                            |                        |        |                                                            |
|                                                                                                    |                       |                            |                        |        |                                                            |
|                                                                                                    |                       |                            |                        |        |                                                            |
|                                                                                                    |                       |                            |                        |        |                                                            |
|                                                                                                    |                       |                            |                        |        |                                                            |

If the communication is working it is possible to proceed with the firmware update. Click on "close" on the "Signature" window. In the Flash Magic main window, click on "Start" to begin the programming.

Flash Magic will now proceed to program the firmware.

#### Unknown - FlashMagic - NOT FOR PRODUCTION USE SEE LICENSE File Add ISP View Help 🖹 😂 🕲 💷 🖡 🕑 🐼 😒 🐯 🗞 [Busy] LPC1766 (LPC1700) 4 Þ 🗙 🔇 Device Erase Device: LPC1766 (LPC1700) Change... Erase: Entire device • \* III Serial Port: COM19 -Baudrate: 115200 💌 2: 0x0002000 : 0x0002FFF 3: 0x0003000 : 0x0003FFF 4: 0x00004000 : 0x00004FFF 5: 0x00005000 : 0x0005FFF 6: 0x00006000 : 0x00006FFF 7: 0x00007000 : 0x00007FFF <u> | 8: 0x00008000 : 0x00008EEE</u> Firmware File: C:\Users\utente\Desktop\FDMDUO\_UI\_v04\_87.hex Browse... View file Information Last modified: 06/02/2019 16:34:34 Options Start Verify after Programming Patch Before Programming Settings... Go after Programming 🔲 Fill Unused Flash Programming 0x00034400..

Then, Flash Magic performs the programming verification.

| Unknown - FlashMagic - NOT FOR PRODUCT         | TON USE SEE LICENSE                                            |
|------------------------------------------------|----------------------------------------------------------------|
| File Add ISP View Help                         |                                                                |
| 🗟 🔄 🔁 💿 📠 🖡 🕑 🚱 🗟 🛢                            | 8   &.                                                         |
| Busy] LPC1766 (LPC1700)                        | 4 Þ 🗙 🚺                                                        |
| Device                                         | Erase                                                          |
| Device: LPC1766 (LPC1700) Change               | Erase Start Page                                               |
| Serial Port: COM19 -                           | ▲ □ 0x00000000 : 0x0003FFFF ▲                                  |
| Baudrate: 115200 V                             | 0: 0x00000000 : 0x00000FFF                                     |
| Baudrate: 115200 V                             | □ 1: 0x00001000 : 0x00001FFF ■<br>□ 2: 0x00002000 : 0x00002FFF |
|                                                | 3: 0x00003000 : 0x00003FFF                                     |
|                                                | 4: 0x00004000 : 0x00004FFF      5: 0x00005000 : 0x00005FFF     |
|                                                | 6: 0x00006000 : 0x00006FFF                                     |
|                                                | 7: 0x00007000 : 0x00007FFF                                     |
| -                                              | 8: 0x00008000 · 0x00008FEE                                     |
| Firmware                                       |                                                                |
| File: C:\Users\utente\Desktop\FDMDUO_UI_v04    | -                                                              |
| Last modified: 06/02/2019 16:34:34             | View file Information                                          |
| Options                                        | Start                                                          |
| Verify after Programming 📃 Patch Before Progra | amming Settings                                                |
| 🔲 Fill Unused Flash 📄 Go after Programmir      | ng                                                             |
|                                                |                                                                |
|                                                |                                                                |
|                                                |                                                                |
|                                                |                                                                |
|                                                |                                                                |
| Verifying 0x00002600                           |                                                                |
|                                                |                                                                |

Wait until the end of the process, it should result like the picture bellow.

| Unknown - FlashMagic - NOT FOR PRODUCT         | TON USE SEE LICENSE                                            |
|------------------------------------------------|----------------------------------------------------------------|
| File Add ISP View Help                         |                                                                |
| 🗐 🔄 🕒 💿 📖 🖟 🗹 🕥 😪 🗟 🕷                          | 8 8.                                                           |
| EPC1766 (LPC1700)                              | 4 Þ 🗙 🚺                                                        |
| Device                                         | Erase                                                          |
| Device: LPC1766 (LPC1700) Change               | Erase<br>Erase: Entire device                                  |
| Serial Port: COM19                             | ▲ □ 0x00000000 : 0x0003FFFF                                    |
|                                                | 0: 0x00000000 : 0x00000FFF                                     |
| Baudrate: 115200 💌                             | □ 1: 0x00001000 : 0x00001FFF ■<br>□ 2: 0x00002000 · 0x00002FFF |
|                                                | 3: 0x00003000 : 0x00003FFF                                     |
|                                                | 4: 0x00004000 : 0x00004FFF<br>5: 0x00005000 : 0x00005FFF       |
|                                                | 6: 0x00006000 : 0x00005FFF                                     |
|                                                | 7: 0x00007000 : 0x00007FFF                                     |
|                                                |                                                                |
| Firmware                                       |                                                                |
| File: C:\Users\utente\Desktop\FDMDUO_UI_v04    | -                                                              |
| Last modified: 06/02/2019 16:34:34             | View file Information                                          |
| Options                                        | Start                                                          |
| Verify after Programming 🔲 Patch Before Progra | amming Settings                                                |
| 🔲 Fill Unused Flash 📃 Go after Programmir      | ng                                                             |
|                                                |                                                                |
|                                                |                                                                |
|                                                | $\smile$                                                       |
|                                                |                                                                |
|                                                |                                                                |
|                                                |                                                                |
|                                                | .:                                                             |

Then turn off and on the FDM-DUO.

If some problems occur during the firmware update procedure, please contact the ELAD technical assistance.